# راهنمای استفاده از پنل ام ار ال

# V3

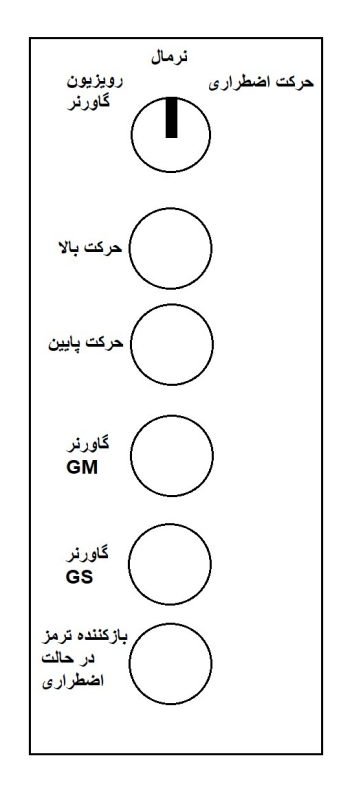

### عملکرد نرمال:

کليد سلکتور را در وضعيت نرمال قرار دهيد.

### عملکرد رويز يون:

جهت حرک آسانسور در حالت رويزيون، کليد سلکتور را در وضعيت رويزيون قرار دهيد و با فشردن کليدهای حرکت بالا و پايين آسانسور را در جهت مورد نظر با سرعت رويزيون حرکت دهيد.توجه داشته باشيد که در اين حالت بعد از برخورد کابين با سوييچ حد بالا يا پايين آسانسور در آن جهت متوقف می شود.

## عملکرد حرکت اضطراری:

برای باز کردن ترمزمکانيکی بدون فعال شدن موتور و حرکت درحالت ترمز ديناميکی آسانسور کليد سلکتور را در وضعيت حرکت اضطراری قرار دهيد و کليد بازکننده ترمز در حالت اضطراری را فشار دهيد،در اين حالت سرعت و جهت حرکت کابين را از طريق نمايشگر برد PGF بررسی کنيد،در صورت افزايش بيش از حد سرعت کابين ،ترمز مکانيکی بصورت خودکار بسته می شود و مانع فرار کابين می شود.هنگامی که کابين به لول طبقه برسد پيام !LEVEL روی نمايشگر برد PGF نمايش داده می شود و ترمز مکانيکی بصورت خودکار بسته می شود.

### عملکرد گاورنر:

جهت تست پاراشوت کابين کليد سلکتور را در وضعيت رويزيون گاورنر قرار دهيد و با فشردن کليد حرکت پايين آسانسور را در جهت پايين حرکت دهيد سپس همزمان کليد گاورنر GS را فشار دهيد تا گاورنر فعال شود و سبب فعال شدن پاراشوت شود.برای غير فعال کردن گاورنر در زمانيکه کليد سلکتور در حالت رويزيون گاورنر است و کابين متوقف است کليد گاورنر GM را فشار دهيد تا گاورنر به حالت نرمال بازگردد.